### <span id="page-0-0"></span>VAST project - status Fuzzy verification toolbox development

#### Naima Vela, Elena Oberto, Maria Stefania Tesini

#### September 8, 2014

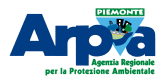

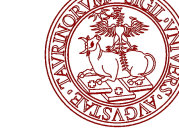

COSMO

### **Contents**

#### 1 [Project Plan - Task 4](#page-2-0)

#### 2 [Software description](#page-18-0)

- [The procedure](#page-27-0)
- [Directory structure](#page-33-0)
- **•** [Configuration files](#page-46-0)

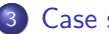

#### 3 [Case study](#page-57-0)

- **•** [Analysis](#page-59-0)
- [Data](#page-62-0)
- **•** [Results](#page-65-0)

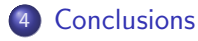

### <span id="page-2-0"></span>1 [Project Plan - Task 4](#page-2-0)

#### [Software description](#page-18-0)

- [The procedure](#page-27-0)
- [Directory structure](#page-33-0)
- [Configuration files](#page-46-0)

### [Case study](#page-57-0)

- **•** [Analysis](#page-59-0)
- **o** [Data](#page-62-0)
- **e** [Results](#page-65-0)

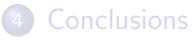

#### • Introduction of additional statistical techniques in VERSUS

- Introduction of additional statistical techniques in VERSUS
- Needed for high resolution forecast and observation data (neighborhood methods)

- Introduction of additional statistical techniques in VERSUS
- Needed for high resolution forecast and observation data (neighborhood methods)
- The main goal of the activity is the integration or adaptation of pre-existing packages

- Introduction of additional statistical techniques in VERSUS
- Needed for high resolution forecast and observation data (neighborhood methods)
- The main goal of the activity is the integration or adaptation of pre-existing packages
	- $\triangleright$  Beth Ebert Fuzzy Verification Toolbox

- Introduction of additional statistical techniques in VERSUS
- Needed for high resolution forecast and observation data (neighborhood methods)
- The main goal of the activity is the integration or adaptation of pre-existing packages
	- $\triangleright$  Beth Ebert Fuzzy Verification Toolbox
- The pre-processing operations will be performed by the LIBSIM software

- Introduction of additional statistical techniques in VERSUS
- Needed for high resolution forecast and observation data (neighborhood methods)
- The main goal of the activity is the integration or adaptation of pre-existing packages
	- $\triangleright$  Beth Ebert Fuzzy Verification Toolbox
- The pre-processing operations will be performed by the LIBSIM software
	- $\triangleright$  So the system will be able to receive GRIB (1 and 2) as input both for observation and forecast

# Task 4.a: Setup of a software able to reproduce Ebert package functionalities

- The main Fortran code (fuzzy\_verify.f90) has been produced
	- $\triangleright$  It will be optimized according to the COSMO standards by the end of **October**
	- $\triangleright$  More methods and scores can be added in 2015 according to the WG5 needs

# Task 4.a: Setup of a software able to reproduce Ebert package functionalities

- The main Fortran code (fuzzy verify.f90) has been produced
	- $\triangleright$  It will be optimized according to the COSMO standards by the end of **October**
	- $\triangleright$  More methods and scores can be added in 2015 according to the WG5 needs
- Already included methods: upscaling, yes/no, minimum coverage, fuzzy logic, joint probability, multi-event contingency table, pragmatic approach, practically perfect hindcast

# Task 4.a: Setup of a software able to reproduce Ebert package functionalities

- The main Fortran code (fuzzy verify.f90) has been produced
	- $\triangleright$  It will be optimized according to the COSMO standards by the end of **October**
	- $\triangleright$  More methods and scores can be added in 2015 according to the WG5 needs
- Already included methods: upscaling, yes/no, minimum coverage, fuzzy logic, joint probability, multi-event contingency table, pragmatic approach, practically perfect hindcast
- Already included scores: BIAS, POD, FAR, POFD, Hanssen and Kuipers (HK), ETS, ETS ratio, Fractions skill score (FSS), Brier skill score (BSS), area related RMSE
- All the information needed by the code will be passed through editable namelists

- The software will produce various types of graphics according to the user's choice starting from the same input data
	- $\triangleright$  All the information must be inserted into an editable namelist before the execution of the software

- The software will produce various types of graphics according to the user's choice starting from the same input data
	- $\triangleright$  All the information must be inserted into an editable namelist before the execution of the software
- One R script is produced for each graphic and copied into a backup directory at the end of the process (for possible small modification without re-running all the software)

- The software will produce various types of graphics according to the user's choice starting from the same input data
	- $\triangleright$  All the information must be inserted into an editable namelist before the execution of the software
- One R script is produced for each graphic and copied into a backup directory at the end of the process (for possible small modification without re-running all the software)
- One additional R script is produced containing all the commands useful to run the other scripts

- The software will produce various types of graphics according to the user's choice starting from the same input data
	- $\triangleright$  All the information must be inserted into an editable namelist before the execution of the software
- One R script is produced for each graphic and copied into a backup directory at the end of the process (for possible small modification without re-running all the software)
- One additional R script is produced containing all the commands useful to run the other scripts
- The graphics are placed in the folder indicated in the namelist file

- The software will produce various types of graphics according to the user's choice starting from the same input data
	- $\triangleright$  All the information must be inserted into an editable namelist before the execution of the software
- One R script is produced for each graphic and copied into a backup directory at the end of the process (for possible small modification without re-running all the software)
- One additional R script is produced containing all the commands useful to run the other scripts
- The graphics are placed in the folder indicated in the namelist file
- Types of graphics produced now: score VS scale, score VS intensity, scale-intensity (with both colored boxes and lines)

- The software will produce various types of graphics according to the user's choice starting from the same input data
	- $\triangleright$  All the information must be inserted into an editable namelist before the execution of the software
- One R script is produced for each graphic and copied into a backup directory at the end of the process (for possible small modification without re-running all the software)
- One additional R script is produced containing all the commands useful to run the other scripts
- The graphics are placed in the folder indicated in the namelist file
- Types of graphics produced now: score VS scale, score VS intensity, scale-intensity (with both colored boxes and lines)
- The required R libraries are "fields" and "gplots".

### <span id="page-18-0"></span>[Project Plan - Task 4](#page-2-0)

#### 2 [Software description](#page-18-0)

- [The procedure](#page-27-0)
- [Directory structure](#page-33-0)
- [Configuration files](#page-46-0)

### [Case study](#page-57-0)

- **•** [Analysis](#page-59-0)
- **o** [Data](#page-62-0)
- **e** [Results](#page-65-0)

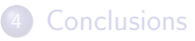

The software package contains:

vast.sh: Shell script containing all the commands to execute the different parts of the procedure

- vast.sh: Shell script containing all the commands to execute the different parts of the procedure
- input csv.nml: namelist, input for Fortran program read csv.f90

- vast.sh: Shell script containing all the commands to execute the different parts of the procedure
- input csv.nml: namelist, input for Fortran program read csv.f90
- read csv.f90: first Fortran program able to process the output of LIBSIM

- vast.sh: Shell script containing all the commands to execute the different parts of the procedure
- input csv.nml: namelist, input for Fortran program read csv.f90
- read csv.f90: first Fortran program able to process the output of LIBSIM
- o output\_csv.nml: namelist, output of the first Fortran program, input for the main Fortran program  $(fuzzy\_verify.f90)$ .

- vast.sh: Shell script containing all the commands to execute the different parts of the procedure
- input csv.nml: namelist, input for Fortran program read csv.f90
- read csv.f90: first Fortran program able to process the output of LIBSIM
- o output\_csv.nml: namelist, output of the first Fortran program, input for the main Fortran program  $(fuzzy\_verify.f90)$ .
- input fuzzy.nml: namelist, input of the main Fortran program (fuzzy verify.f90)

- vast.sh: Shell script containing all the commands to execute the different parts of the procedure
- input csv.nml: namelist, input for Fortran program read csv.f90
- read csv.f90: first Fortran program able to process the output of LIBSIM
- o output\_csv.nml: namelist, output of the first Fortran program, input for the main Fortran program  $(fuzzy\_verify.f90)$ .
- input fuzzy.nml: namelist, input of the main Fortran program (fuzzy verify.f90)
- $\bullet$  fuzzy verify.f90: Fortran program that produces the verification.

The software package contains:

- vast.sh: Shell script containing all the commands to execute the different parts of the procedure
- input csv.nml: namelist, input for Fortran program read csv.f90
- read csv.f90: first Fortran program able to process the output of LIBSIM
- o output\_csv.nml: namelist, output of the first Fortran program, input for the main Fortran program  $(fuzzy\_verify.f90)$ .
- input fuzzy.nml: namelist, input of the main Fortran program (fuzzy verify.f90)
- $\bullet$  fuzzy verify.f90: Fortran program that produces the verification.

The software needs:

• Input files (forecast and observed) in csv format preprocessed by LIBSIM (this will change in the future)

### <span id="page-27-0"></span>[Project Plan - Task 4](#page-2-0)

### 2 [Software description](#page-18-0)

#### • [The procedure](#page-27-0)

- [Directory structure](#page-33-0)
- [Configuration files](#page-46-0)

#### [Case study](#page-57-0)

- **•** [Analysis](#page-59-0)
- **o** [Data](#page-62-0)
- **e** [Results](#page-65-0)

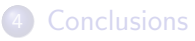

### The procedure

The goal of this part of the work (ending in November 2014) is to create a Shell script that can be run by the user and execute all the operations required by the verification with just one click.

### The procedure

- The goal of this part of the work (ending in November 2014) is to create a Shell script that can be run by the user and execute all the operations required by the verification with just one click.
- It exists now a Shell script (vast.sh) that:
	- $\triangleright$  Finds the directory where the LIBSIM output are stored
	- $\triangleright$  Creates a backup of the files in the appropriate directory
	- $\triangleright$  Creates lists of the observed/forecast files
	- $\triangleright$  Compiles and runs the Fortran code which reads and rearrange the LIBSIM output, then writes new outputs (fitted for the fuzzy verify.f90 code) in the appropriate directory
	- $\triangleright$  Creates lists of the new observed/forecast processed files
	- $\triangleright$  Compiles and runs the fuzzy\_verify.f90 code which produces the R scripts (one for each plot) and puts them in the correct directory
	- $\triangleright$  Runs the command to create all the plots and puts them in the appropriate directory

## The procedure

- The goal of this part of the work (ending in November 2014) is to create a Shell script that can be run by the user and execute all the operations required by the verification with just one click.
- It exists now a Shell script (vast.sh) that:
	- $\triangleright$  Finds the directory where the LIBSIM output are stored
	- $\triangleright$  Creates a backup of the files in the appropriate directory
	- $\triangleright$  Creates lists of the observed/forecast files
	- $\triangleright$  Compiles and runs the Fortran code which reads and rearrange the LIBSIM output, then writes new outputs (fitted for the fuzzy verify.f90 code) in the appropriate directory
	- $\triangleright$  Creates lists of the new observed/forecast processed files
	- $\triangleright$  Compiles and runs the fuzzy\_verify.f90 code which produces the R scripts (one for each plot) and puts them in the correct directory
	- $\triangleright$  Runs the command to create all the plots and puts them in the appropriate directory
- The script has to be optimized

## The procedure: problem

- The IDL Ebert procedure that I followed to produce the Fortran code was not optimized for big amount of data
	- $\blacktriangleright$  I realised this trying to produce a verification for the whole month of July, 3 hours cumulation, 1 km resolution over the North of Italy.
- The amount of RAM needed to compute the results was too large for the machines I was working on

## The procedure: problem

- The IDL Ebert procedure that I followed to produce the Fortran code was not optimized for big amount of data
	- I realised this trying to produce a verification for the whole month of July, 3 hours cumulation, 1 km resolution over the North of Italy.
- The amount of RAM needed to compute the results was too large for the machines I was working on
- I will need some time to modify the code and try to improve its capabilities

#### <span id="page-33-0"></span>[Project Plan - Task 4](#page-2-0)

### 2 [Software description](#page-18-0)

- [The procedure](#page-27-0)
- [Directory structure](#page-33-0)
- [Configuration files](#page-46-0)

#### [Case study](#page-57-0)

- **•** [Analysis](#page-59-0)
- [Data](#page-62-0)
- **e** [Results](#page-65-0)

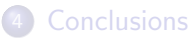

### Directory structure

## IMPORTANT!!

The structure of the directories can be different from the one described here, but the configuration file and, at the moment, the Shell script have to be modified accordingly

### Directory structure

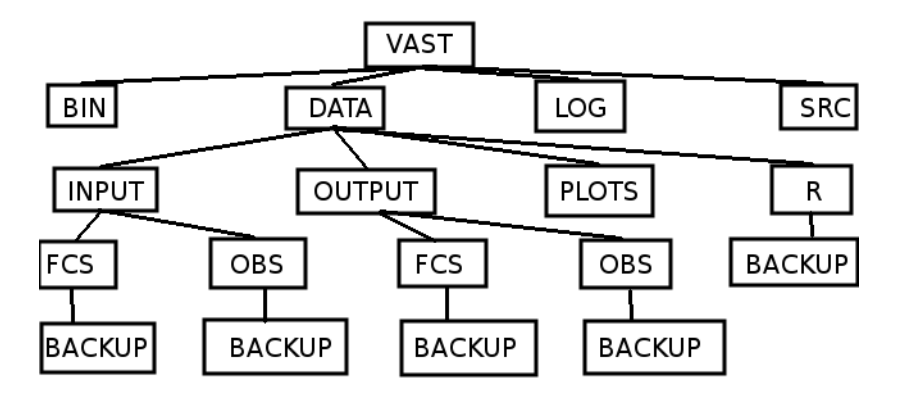

#### Figure: Structure

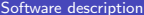

[COSMO - General Meeting 2014](#page-0-0) September 8, 2014 14 / 36
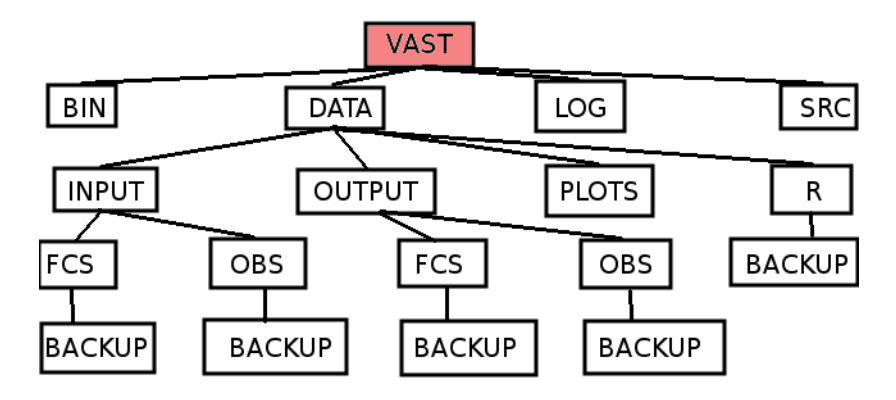

#### Figure: Main directory, containing all the package

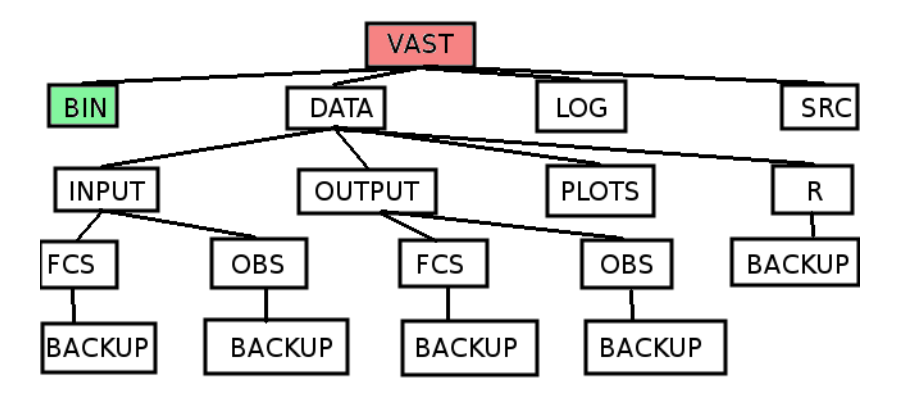

#### Figure: Executable files

Software description [COSMO - General Meeting 2014](#page-0-0) September 8, 2014 14 / 36

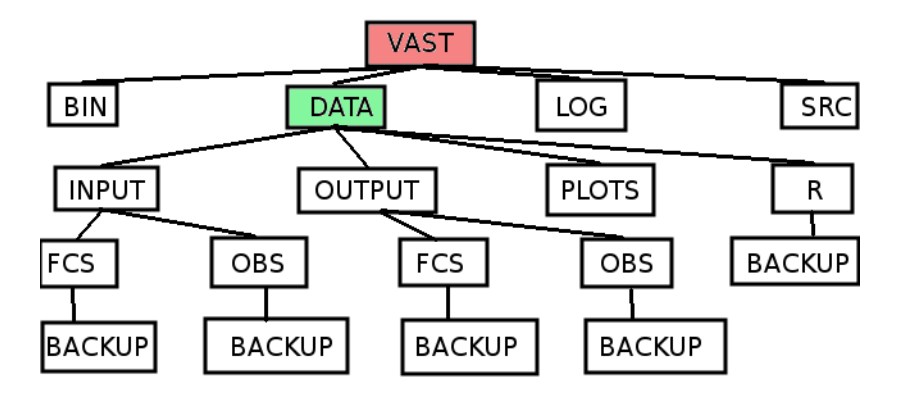

#### Figure: Data to be analysed

Software description [COSMO - General Meeting 2014](#page-0-0) September 8, 2014 14 / 36

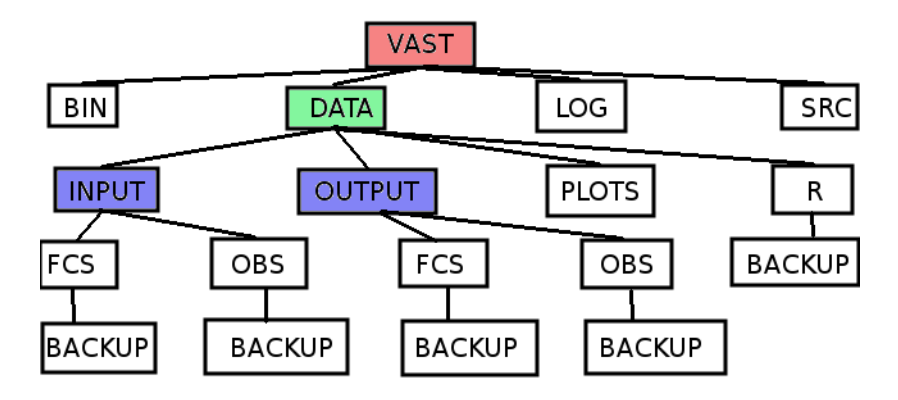

#### Figure: Data to be analysed

Software description [COSMO - General Meeting 2014](#page-0-0) September 8, 2014 14 / 36

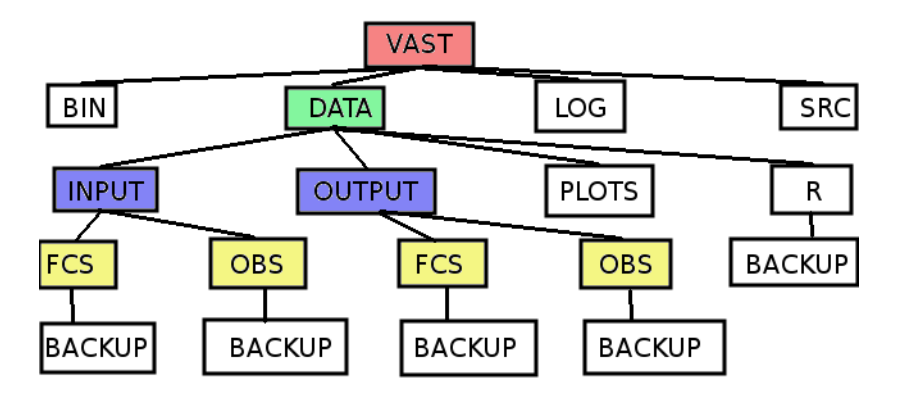

#### Figure: Forecast and observation subdivision

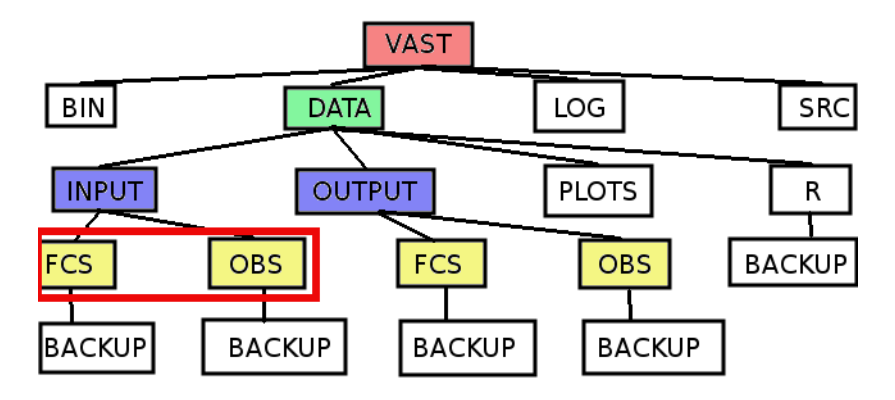

Figure: Directories to be filled with input data, preprocessed by LIBSIM

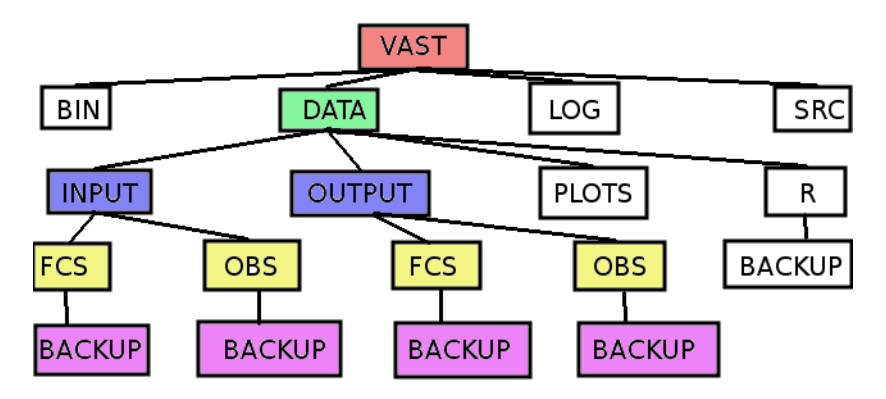

Figure: At the end of the process all the input and the semi processed data can be found in the backup directories

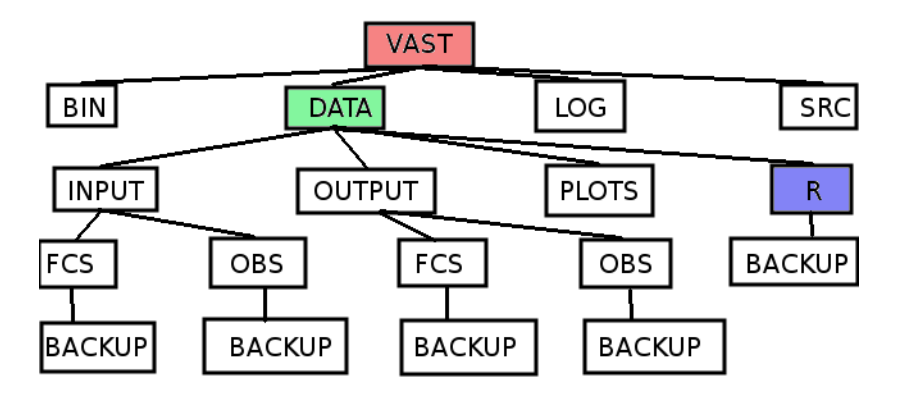

Figure: R scripts (direct output of the Fortran code fuzzy\_verify.f90)

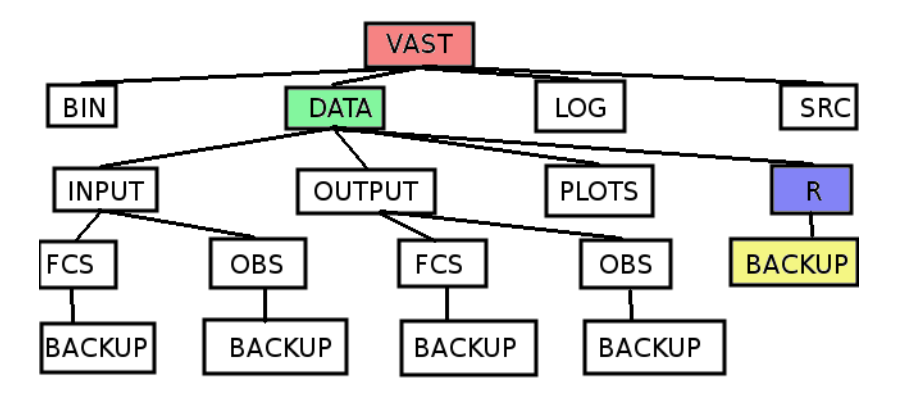

Figure: Backup of the R scripts can be found here at the end of the process

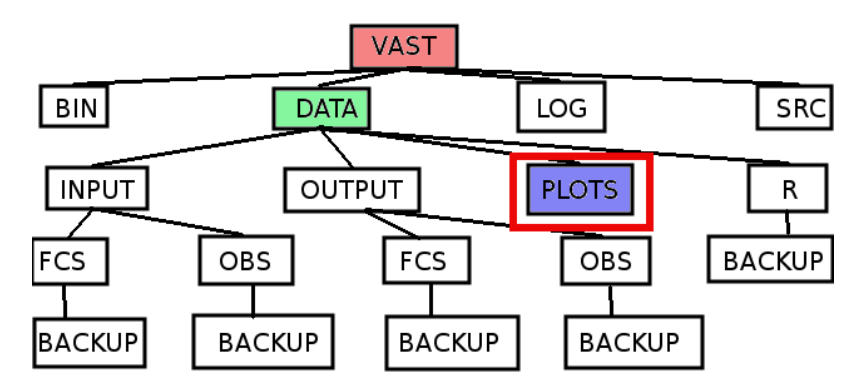

Figure: Folder containing all the produced plots. They should be manually moved from here to their final destination before re-starting the procedure, or there is a chance that they will be overwritten

#### <span id="page-46-0"></span>[Project Plan - Task 4](#page-2-0)

### 2 [Software description](#page-18-0)

- [The procedure](#page-27-0)
- [Directory structure](#page-33-0)
- [Configuration files](#page-46-0)

#### [Case study](#page-57-0)

- **•** [Analysis](#page-59-0)
- **o** [Data](#page-62-0)
- **e** [Results](#page-65-0)

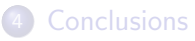

# Configuration files

- There are a total of three configuration files needed to run the software
	- $\rightarrow$  input  $\cos v$ . nml: Contains the directories needed by the Fortran code read\_csv.f90, which is a link between LIBSIM output and the second (more important) Fortran code fuzzy\_verify.f90.
	- $\triangleright$  output  $\text{csv.m}$ . Produced by the first Fortran code. Contains the dimension of the processed gridded data.
	- $\triangleright$  input fuzzy.nml: Contains all the specification needed by the main Fortran code (fuzzy\_verify.f90).
- input\_csv.nml and output\_csv.nml should not be edited (after a first correction of the directories' paths)
- input fuzzy.nml must be edited in order to produce the required results

## Configuration files: input\_csv.nml

Information read by the read csv.f90 Fortran code which refines the input files to be ingested by the main program

```
Directories of input and output for csy files (should be used the default ones)
&directories
dirin obs='/home/nvela/lavorovvast def/data/input/obs/'
dirin fcs='/home/nvela/lavorovvast def/data/input/fcs/'
dirout obs='/home/nvela/lavorp/vast def/data/output/obs/'
dirout fcs='/home/nvela/lavorp/vast def/data/output/fcs/'
&end
!Names of the list of output files (should be used the default ones)
&filenames
filelist obs='list obs.dat'
filelist<sup>-</sup>fcs='list<sup>-</sup>fcs.dat'
&end
```
Figure: All the highlighted information should be left unchanged, unless the directory structure has been modified

### Configuration files: output\_csv.nml

Information about the grid dimension, produced by the first Fortran code  $(\text{read\_csv.f90})$ , read by the second  $(\text{fuzzy\_verify.f90})$ 

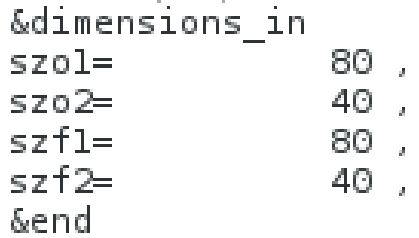

Figure: All these information should be left unchanged if the procedure is followed from the beginning to the end

# Configuration files: input\_fuzzy.nml

Group name: directories

```
<u>Kdirectories</u>
!Directory observation (should be used the default one)
dirin obs='/home/nvela/lavorc<mark>/vast def/data/output/obs/'</mark>
!Directory forecast (should be used the default ones)
dirin fcs='/home/nvela/lavoro<mark>/vast def/data/output/fcs/'</mark>,
!Directory output R (should be used the default one)
dir out='/home/nvela/lavoro<mark>/vast def/data/R/'</mark>,
!Directory output plots (should be used the default one)
dir plot='/home/nvela/lavoro<mark>/vast def/data/plots/'</mark>,
!Directory log (should be used the detault one)
dir log='/home/nvela/lavoro<mark>/vast def/log/'</mark>,
&end.
```
# IMPORTANT!!

If these paths are modified, the Shell script should be modified accordingly (this will be fixed).

Software description [COSMO - General Meeting 2014](#page-0-0) September 8, 2014 19 / 36

### Configuration files: input\_fuzzy.nml

Group name: filenames

```
&filenames
!List obs (should be used the default one)
list obs='list obs.dat'<mark>,</mark>
List fcs Ishould be used the default one)
list fcs=llist fcs.dat'<mark>,</mark>
! Model
model='COSMO-I2',
!Period
period='20140614-15'
!File list R (should be used the default one)
file list='list.r'
&end
```
# IMPORTANT!!

If these names are modified, the Shell script should be modified accordingly (this will be fixed).

Software description [COSMO - General Meeting 2014](#page-0-0) September 8, 2014 20 / 36

### Configuration files:  $input_fuzzy.mn1$

Group name: filenames

```
&filenames
(List obs (should be used the default one)
list obs='list obs.dat',
!List fcs (should be used the default one)
list fcs='list fcs.dat',
I Model
model='COSMO-I2'
!Period
period=<mark>'20140614-15'</mark>
File list Rishould be used the default one)
file list='list.r'
&end-
```
These parameters should be modified to create reasonable file names and plot titles.

## Configuration files: vast/src/input\_fuzzy.nml

Group name: dimensions

```
&dimensions
!szo3->number of temporal steps in observation input file
szo3=1.
!szf3->number of temporal steps in forecast input file
szf3=1.
!Number of windows (1,3,5,9,17,33,65,...)
n windows=5,
!Number of valid thresholds
n thresh=10.
!Thresholds (arrav of size 10, Fill with -999 if needed)
thresh(1)=0.1.
thresh(2)=0.2,
thresh(3)=0.5.thresh(4) = 1.0.
thresh(5)=2.0.thresh(6) = 5.0.thresh(7)=10.0.thresh(8) = 15.0.thresh(9) = 20.0.
thresh(10)=30.0&end
```
## Configuration files:vast/src/input\_fuzzy.nml

Group name: dimensions

```
<u>&dimensions</u>
‼szo3->humber of temporal steps in observation input file
szo3=1.szf3->humber of temporal steps in forecast input file
szf3=1.1\frac{1}{2} mumber \mathbf{R} windows (1,3,5,9,17,33,65,...)
n windows=5
Number of valid thresholds
n thresh=10.
!Thresholds (array of size 10, Fill with -999 if needed)
thresh(1)=0.1.
thresh(2) = 0.2.
thresh(3)=0.5.To be implemented
thresh(4) = 1.0.
thresh(5)=2.0thresh(6)=5.0,
thresh(7) = 10.0thresh(8) = 15.0,
thresh(9) = 20.0thresh(10)=30.0&end
```
# Configuration files:vast/src/input\_fuzzy.nml

Group name: dimensions

```
<u>&dimensions</u>
!szo3->number of temporal steps in observation input file
szo3=1.
!szf3->number of temporal steps in forecast input file
szf3=1.
!Number of windows (1, 3, 5, 9, 17, 33, 65, ...)n windows=5,
!Number of valid thresholds
n thresh=10,
!Thresholds (array of size 10. Fil
                                    \frac{1}{2} with -999 if needed)
thresh(1)=0.1.
thresh(2) = 0.2.
thresh(3) = 0.5.thresh(4) = 1.0,
thresh(5)=2.0.Differernt box dimension:
thresh(6)=5.0,
                             to be implemented
thresh(7) = 10.0,
thresh(8) = 15.0.thresh(9)=20.0,
thresh(10)=30.0&end
```
### Configuration files: input\_fuzzy.nml

Group name: methods\_scores

```
&methods scores
                                              !Number of methods of type 2 (max 3)
INumber of methods of type 1 (max 6)
                                              nm2=2.nm1=5.I Methods
! Methods
                                              method2(1) = 'FB'.method1(1) = 'UP'.method2(2) = 'PG'.method1(2) = YN'.Scores
method1(3) = 'MC'.score2(1) = 'FSS'.methold(4) = 'FZ'.score2(2) = 'BSS'.method1(5) = 'JP'.!Number of methods of type 3
!Scores
                                              nm3=1.
score1(1) = 'BIAS'.!Methods
score1(2) = 'FAR'.method3(1) = 'RM'.score1(3) = 'FAR'.!Scores
score1(4) = 'FAR'.score3(1) = 'RMSE'score1(5) = 'FAR'.&end
```
The same score can be calculated with different methods and one method can calculate more scores

### <span id="page-57-0"></span>[Project Plan - Task 4](#page-2-0)

#### [Software description](#page-18-0)

- [The procedure](#page-27-0)
- [Directory structure](#page-33-0)
- **[Configuration files](#page-46-0)**

### 3 [Case study](#page-57-0)

- **•** [Analysis](#page-59-0)
- [Data](#page-62-0)
- **e** [Results](#page-65-0)

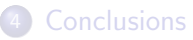

# Grid and rain gauges

All the data used for this test have been preprocessed with LIBSIM by Maria Stefania Tesini (Arpa SIMC)

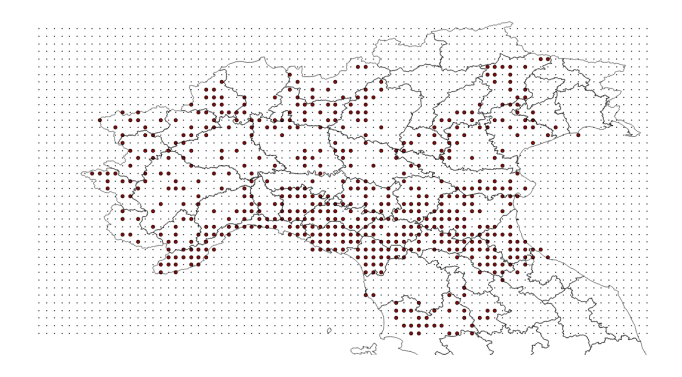

- Grid width: LON 06.0 14.0 E; LAT 43.0 47.0 N
- Grid resolution: 0.1<sup>°</sup>
- **•** Precipitation cumulation: 3h
- Observation data: rain gauges
- **O** Forecast data: COSMO-12

### <span id="page-59-0"></span>[Project Plan - Task 4](#page-2-0)

### [Software description](#page-18-0)

- [The procedure](#page-27-0)
- [Directory structure](#page-33-0)
- **[Configuration files](#page-46-0)**

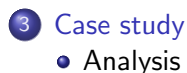

- [Data](#page-62-0)
- **e** [Results](#page-65-0)

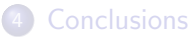

# Case study: June 14-15 2014

Widespread rainfalls over the North od Italy

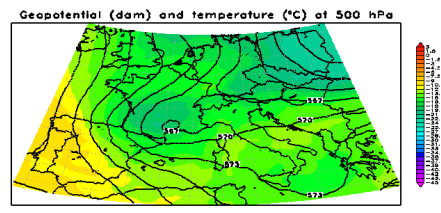

ECMWF\_EURCM\_0250 - Sun 15 JUN 2014 00:00 UTC - Analysis

#### Geopalential (dam) and temperature (°C) at 500 hPa

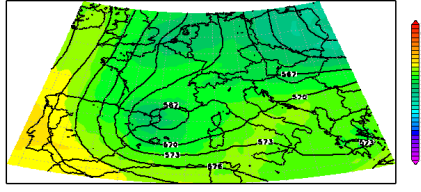

- ECMWF\_EURCM\_0250 - Sun 15 JUN 2014 12:00 UTC - Analysis

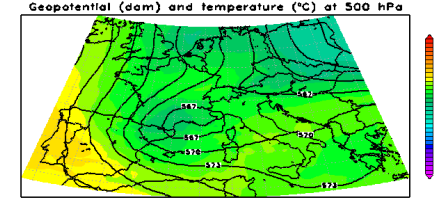

**ECMWE** - ECMWF\_EURCM\_0250 - 9un 15 JUN 2014 08:00 UTC - Analysis

Geopotential (dom) and temperature (°C) at 500 hPa

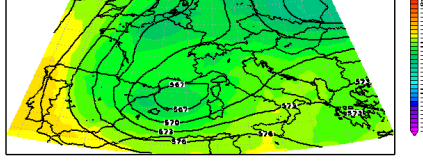

ECMWF - ECMWF\_EURCM\_0250 - Sun 15 JUN 2014 18:00 UTC - Analysis

#### Figure: Geopotential at 500 hP over South-western Europe - June 15 at 00, 06, 12, 18 UTC- ECMWF Analysis

# Case study: June 14-15 2014

Widespread rainfalls over the North od Italy

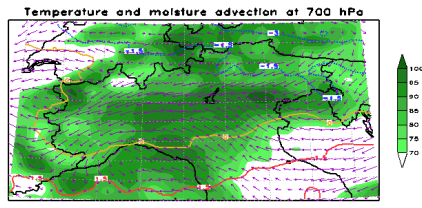

- ECMWF\_EURCM\_0250 - Sun 15 JUN 2014 00:00 UTC+- Analysis ECMWF

Temperature and maisture advection at 700 hPa.

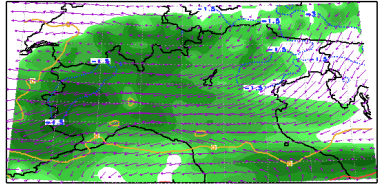

ECMWF\_EURCM\_0250 - Sun 15 JUN 2014 12:00 UFC -- Analysis

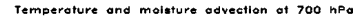

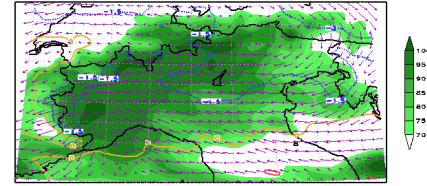

- ECMWF\_EURCM\_0250 - Sun 15 JUN 2014 06:00 UTC+- Analysis

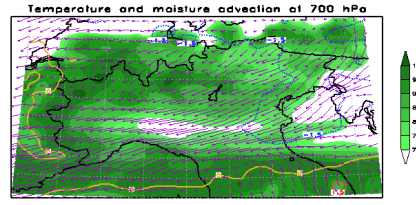

ECMWF - ECMWF\_EURCM\_0250 - Sun 15 JUN 2014 18:00 UTC -- Analysis

Figure: Temperature and moisture advection at 700 hP over the North of Italy - June 15 at 00, 06, 12, 18 UTC- ECMWF Analysis

 $\frac{1}{2}$ 

### <span id="page-62-0"></span>[Project Plan - Task 4](#page-2-0)

### [Software description](#page-18-0)

- [The procedure](#page-27-0)
- [Directory structure](#page-33-0)
- [Configuration files](#page-46-0)

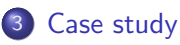

- **•** [Analysis](#page-59-0)
- [Data](#page-62-0)
- **e** [Results](#page-65-0)

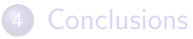

### Data: Template of the forecast data elaborated by LIBSIM

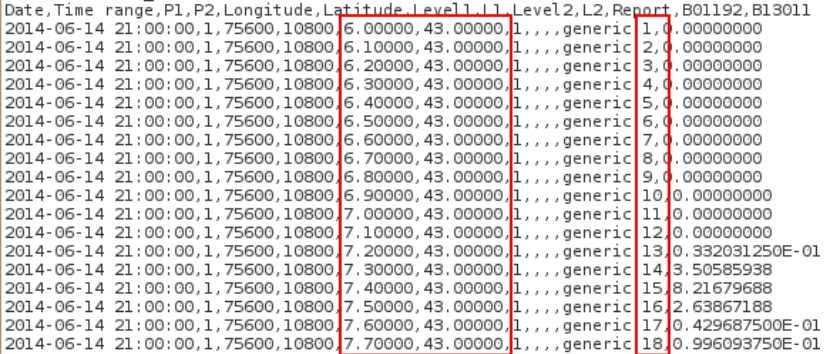

#### Forecast time steps

0024: 2014/06/14 00 21⇒2014/06/15 00 24 2448: 2014/06/14 00 27⇒2014/06/14 00 48

# Data: Template of the observed data elaborated by LIBSIM

Date, Time range, P1, P2, Longitude, Latitude, Level1, L1, Level2, L2, Report, B01192, B13011 2014-06-14 21:00:00.1.0.10800 10.90000.43.00000.1....generic 50.0.00000000 2014-06-14 21:00:00,1,0,10800 11.00000,43.00000, 1,,,, generic 51,0.00000000 2014-06-14 21:00:00,1,0,10800 11.40000,43.00000,1,,,,qeneric 55,0,599609375 2014-06-14 21:00:00,1,0,10800 11.50000,43.00000, 1,,,,qeneric 56, 0, 799804688 2014-06-14 21:00:00,1,0,10800 11.70000,43.00000, 1,,,, generic 58,3.00000000 2014-06-14 21:00:00.1.0.10800<mark>|</mark>10.80000.43.10000.<mark>l....qeneric</mark>|130.<mark>0</mark>.00000000 2014-06-14 21:00:00,1,0,10800 10.90000,43.10000,1,,,,qeneric 131,0.00000000 2014-06-14 21:00:00,1,0,10800<mark>|</mark>11.00000,43.10000,<mark>1,,,,qeneric</mark>|132,<mark>0.00000000</mark> 2014-06-14 21:00:00,1,0,10800<mark>,11,10000,43.10000,</mark>1,,,,qeneric<sup>133,</sup>0.00000000 2014-06-14 21:00:00,1,0,10800 11.20000,43.10000, 1,,,, generic 134, 0.00000000 2014-06-14 21:00:00,1,0,10800 11.30000,43.10000, 1,,,,qeneric 135, 1.40039063 2014-06-14 21:00:00.1.0.10800 11.70000.43.10000.1....qeneric 139.2.00000000 2014-06-14 21:00:00,1,0,10800 10.70000,43.20000,1,,,,generic 210,0.00000000 2014-06-14 21:00:00,1,0,10800 11.00000,43.20000,1,,,,qeneric 213,0.00000000 2014-06-14 21:00:00,1,0,10800.11.10000,43.20000,1,,,,generic 214,0.00000000 2014-06-14 21:00:00,1,0,10800 11.60000,43.20000,1,,,,generic 219, 2.20019531 2014-06-14 21:00:00,1,0,10800 11.80000,43.20000,1,,,,generic 221,1,79980469 2014-06-14 21:00:00,1,0,10800 11.90000,43.20000, 1,,,,qeneric 222,0.400390625

Observed time steps

#### 2014/06/14 21⇒2014/06/16 00

### <span id="page-65-0"></span>[Project Plan - Task 4](#page-2-0)

### [Software description](#page-18-0)

- [The procedure](#page-27-0)
- [Directory structure](#page-33-0)
- [Configuration files](#page-46-0)

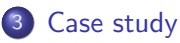

- **•** [Analysis](#page-59-0)
- [Data](#page-62-0)
- **e** [Results](#page-65-0)

### **[Conclusions](#page-69-0)**

### Results: FAR

COSMO-I2 - FAR - 201406 14 15 0024 - (YN) -All

COSMO-I2 - FAR - 201406 14 15 2448 - (YN) -All

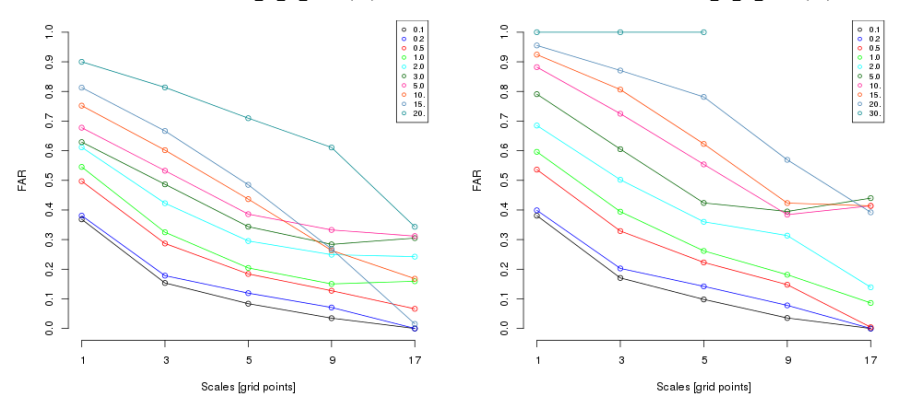

Figure: FAR, Yes/No method, first 24 Figure: FAR, Yes/No method, second hours of forecast

24 hours of forecast

### Results: POD

COSMO-I2 - POD - 201406 14 15 0024 - (YN) -All COSMO-I2 - POD - 201406 14 15 2448 - (YN) -All  $\frac{8}{1}$  $\frac{1}{2}$  $\overline{0}$  $\overline{0}$  $0.8$  $\overline{0}$ .8  $\overline{0}$  $\overline{0}$  $0.6$  $0.6$  $\frac{8}{2}$ P<sub>2</sub>  $0.5$  $0.5$  $0.4$  $0.4$  $0.3$  $0.3$  $0.01$  $0<sub>0</sub>$  $0<sub>0</sub>$  $0.2$  $\overline{0.05}$  $0.2$  $0.6$  $\overline{10}$  $1.0$  $20$  $20$ 3.0  $30$  $\overline{5}$  $\overline{5}$  $0.50$ 50  $0<sub>10</sub>$  $-10$  $\tilde{c}$  $0, 15.$  $0.15$  $\overline{0}$  $0.20$  $0.20$  $\overline{\mathbf{3}}$ 5  $\overline{\mathbf{3}}$  $\overline{1}$  $\overline{a}$ 17 5 9 17 Scales [grid points] Scales [grid points]

hours of forecast

Figure: POD, Yes/No method, first 24 Figure: POD, Yes/No method, second 24 hours of forecast

# Results: FSS (with the indication of the skilful scales)

COSMO-I2 - FSS - 201406 14 15 0024 - (FB)

COSMO-I2 - FSS - 201406 14 15 2448 - (FB)

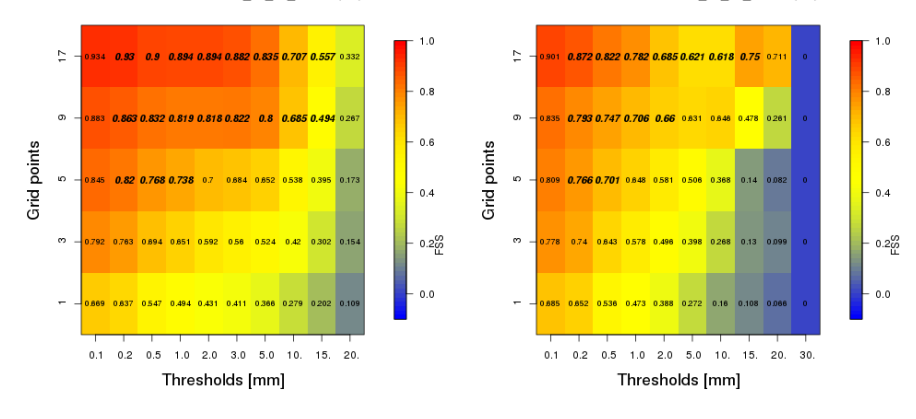

Figure: FSS, first 24 hours of forecast Figure: FSS, second 24 hours of .

forecast

### <span id="page-69-0"></span>[Project Plan - Task 4](#page-2-0)

#### [Software description](#page-18-0)

- [The procedure](#page-27-0)
- [Directory structure](#page-33-0)
- [Configuration files](#page-46-0)

#### [Case study](#page-57-0)

- **•** [Analysis](#page-59-0)
- [Data](#page-62-0)
- **e** [Results](#page-65-0)

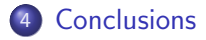

### **Conclusions**

### **Conclusions**

• The software works!
### **Conclusions**

• The software works!

## BUT

### **Conclusions**

#### • The software works!

# BUT

• The software needs to be optimized

### **Conclusions**

#### **• The software works!**

## BUT

- The software needs to be optimized
	- $\triangleright$  For the ingestion of large amount of data
	- $\triangleright$  To fit with the COSMO guidelines
	- $\blacktriangleright$  To produce more/different scores

### THAN<u>K YOU FOR Y</u>OUR ATTENTION!